# TB0452 Ecoline using RSAutomation EtherCAT setup notes

The Climatec Ecoline is the first to use RS Automation EtherCAT drives. This document is to record the issues raised by the transfer of the parameters and functions from one to another.

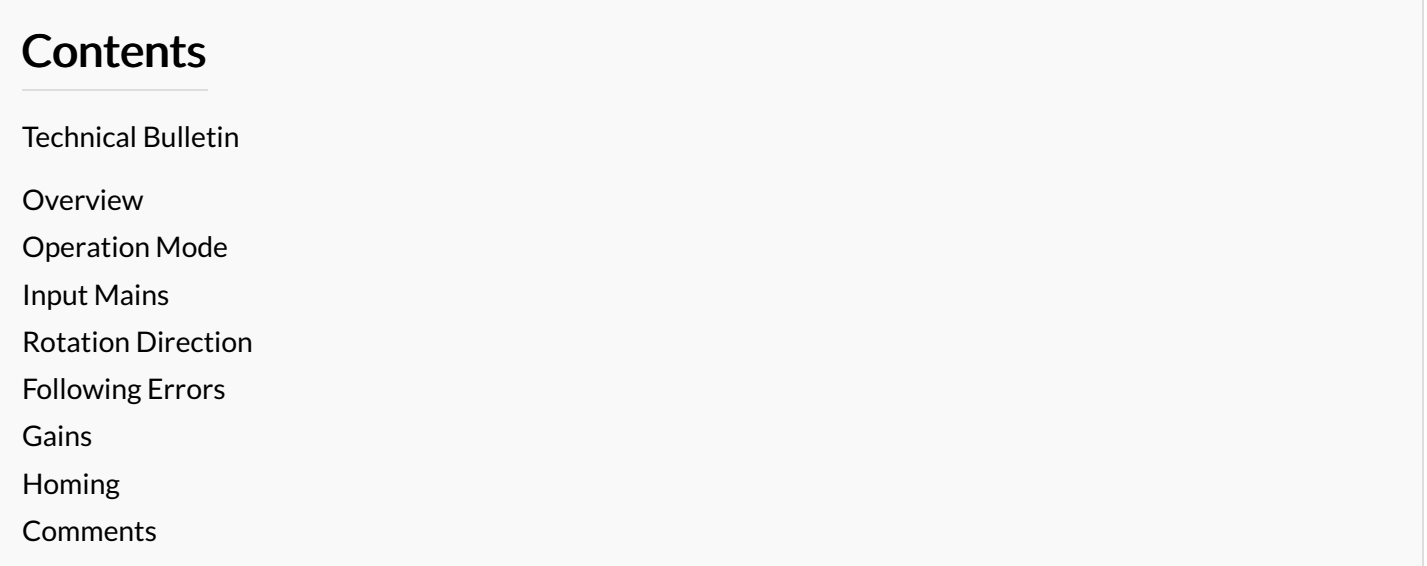

# <span id="page-0-0"></span>Technical Bulletin

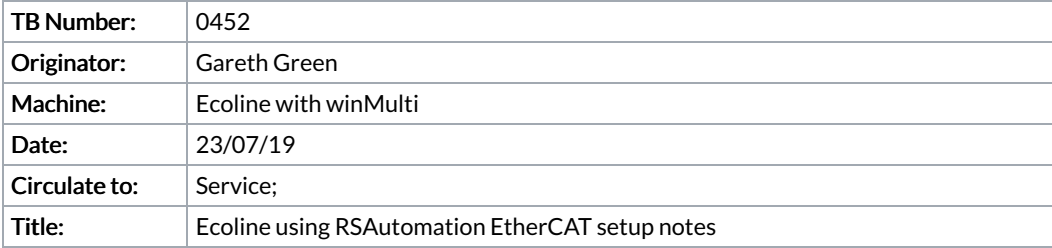

### <span id="page-0-1"></span>**Overview**

The Climatec Ecoline is the first to use RS Automation EtherCAT drives. This document is to record the issues raised by the transfer of the parameters and functions from one to another

## <span id="page-0-2"></span>Operation Mode

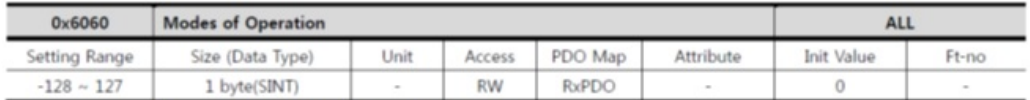

This object set the mode of operation.

Since the initial value is not set for the mode, it is necessary to set the operation mode after turning on the power of the drive

▶ E.205 (Unsupported operation mode) occurs when 'Operation enabled' state is set to '0'.

#### Table 92 Modes of Operation Mode

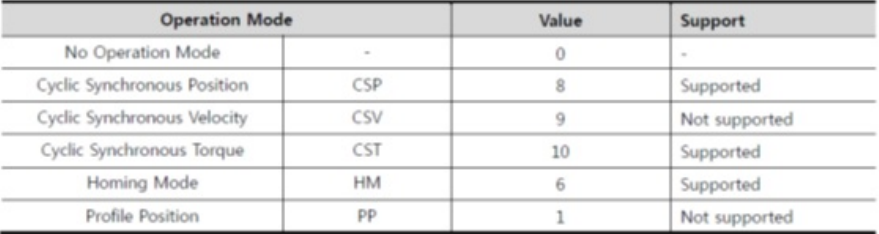

General EtherCAT DC Process Data Startup CoE -Online Dnine NC: Online NC: Functions Update List | Auto Update | Single Update | Show Offine Data

Module OD (AcE Port): 0

Value

0x0000 (0)<br>0xFF6F (65391)

0x0006 (6)<br>0x1618 (5656)

Rags

RWP<br>ROP<br>ROP<br>ROP

All Objects

ble Operation Opti<br>Option Code

Online Data

Advanced...

Add to Startup...

sour

00356040

Name

Home Cum<br>Error Code

Fault F

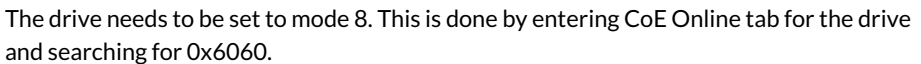

- 1. Highlight it and click "Add to Startup"
- 2. In the Data (hexbin) space, type "08"
- 3. Click OK
- 4. Repeat for all drives
- 5. Activate configuration
- 6. Check this is set correctly by checking the "Modes of Operation" output from drive

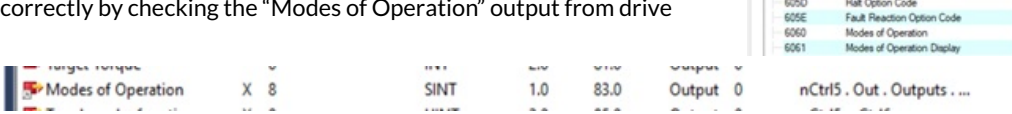

### <span id="page-1-0"></span>Input Mains

• Error 037 AC Line loss

Seems like the drives need 3 phase because they are over 400W. This conflicts with what the flowline drives are set up to, which work fine with just L1 and L2 wired.

 $\blacktriangle$  Running on 3 phase blew up the drive! So stick to single phase

Problem was in the drive setup parameter for AC line loss – needs to be changed from enabled to "Single Phase" (using RSWare). This is also available on CoE parameter 0x2002:04 value =2 . This can be added to startup

#### <span id="page-1-1"></span>Rotation Direction

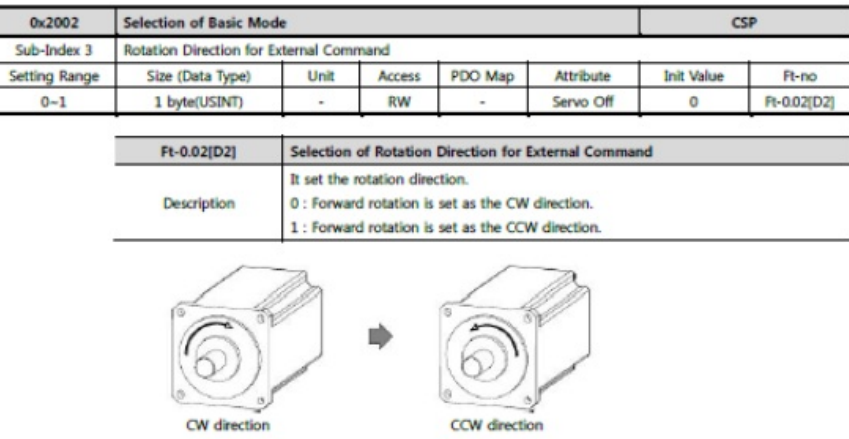

In Summary – set 0x2002:03 to 1 to reverse the direction. This can be added to startup

### <span id="page-1-2"></span>Following Errors

#### The drives have a default following error of

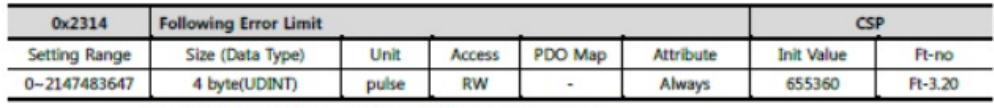

RSWare : Drive - Faults - Following Error Limit

It set the allowable range of position error. If the position error is bigger than this set value, the E.019 (Position Error Limit Exceeded : E.PoSEr) fault occurs.

This needs to be scaled and set to the correct following error for each axis:

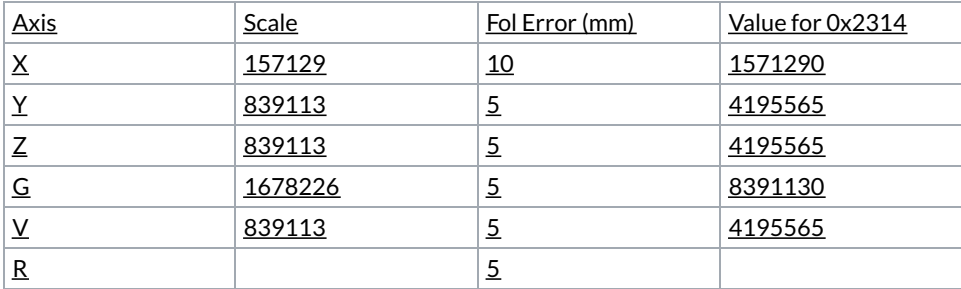

#### <span id="page-2-0"></span>Gains

- 1. Run axis in reversing mode to check for resonance at various speeds
- 2. In RSWare, adjusted inertia ratio (Parameter 0.04) to improve resonance
- 3. Fine tuned resonance with P-Gain (1.02) and I-Gain (1.03)
- 4. Removed following error by increasing Positional feed forward gain (3.02) from 0 to 100%. Seems too easy!

### <span id="page-2-1"></span>Homing

Homing directions all wrong to start with. Same reversal procedure as normal beckhoff on the Axis->Enc->Parameters->Homing set.

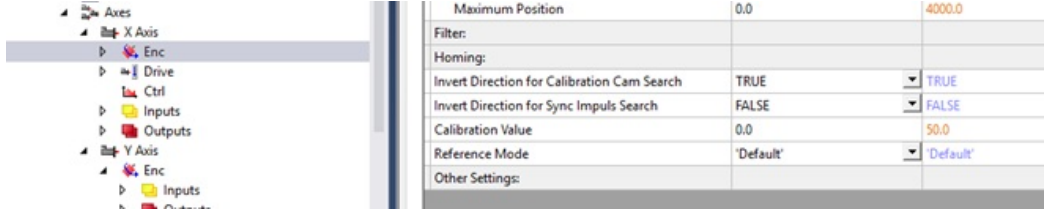